# NexusでのLink Aggregation Control Protocol(LACP)のトラブルシューティング

#### 内容

#### はじめに

このドキュメントでは、Nexus 9000 cloudscaleファミリでLink Aggregation Control Protocol(LACP)をトラブルシュートする方法について説明します。

#### 前提条件

#### 要件

次の項目に関する知識があることが推奨されます。

- LACPプロトコル
- NXOSプラットフォーム
- ELAMの理解
- Ethanalyzerの理解

#### 使用するコンポーネント

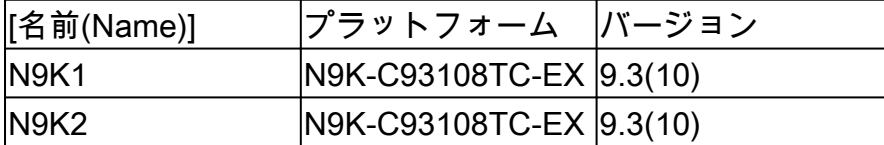

このドキュメントの情報は、特定のラボ環境にあるデバイスに基づいて作成されました。このド キュメントで使用するすべてのデバイスは、クリアな(デフォルト)設定で作業を開始していま す。本稼働中のネットワークでは、各コマンドによって起こる可能性がある影響を十分確認して ください。

#### トポロジ

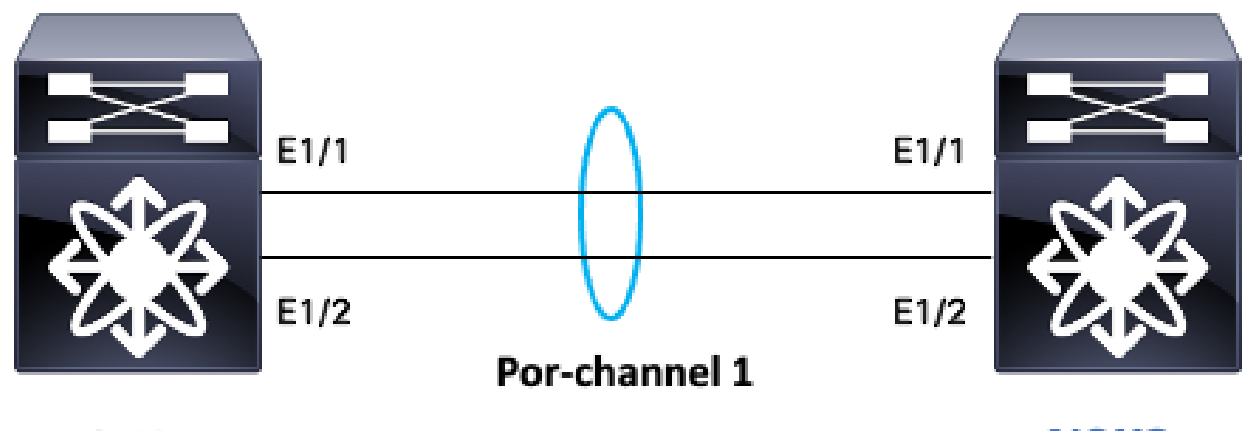

**N9K1** 

**N9K2** 

## LACPリンクステータスの確認

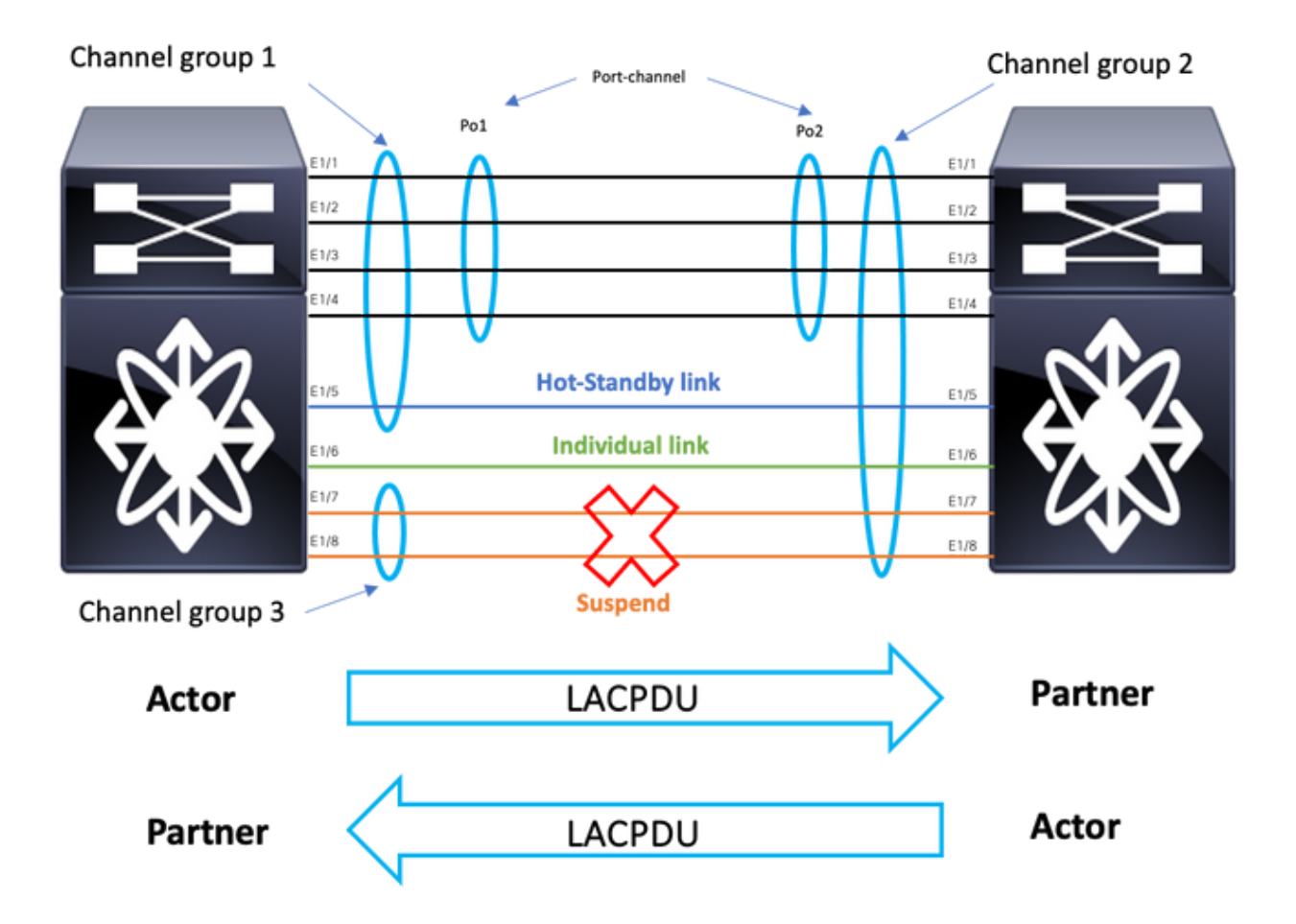

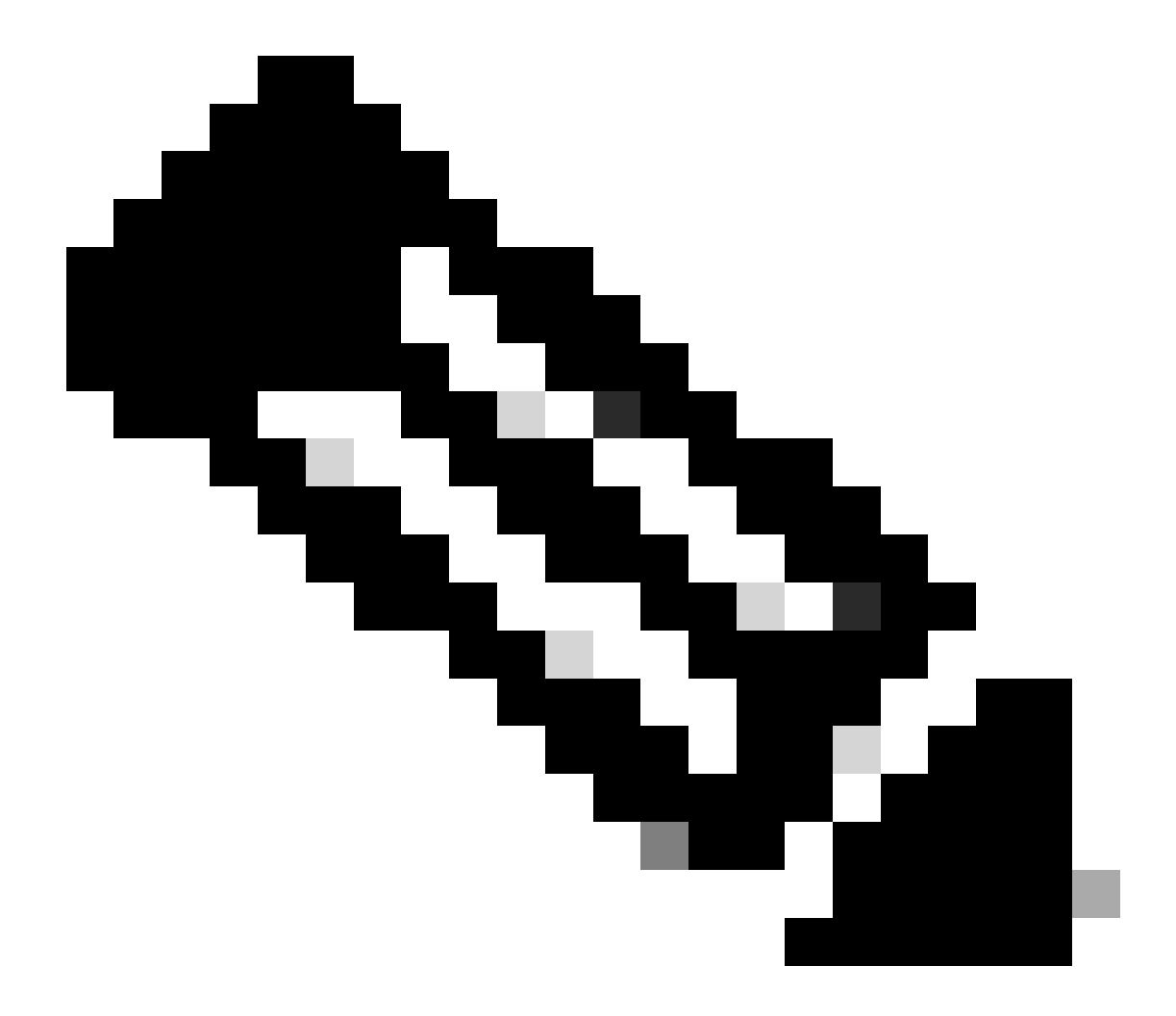

#### 注:イメージ1.1のLACPリンクステータス。

## LACPの設定:

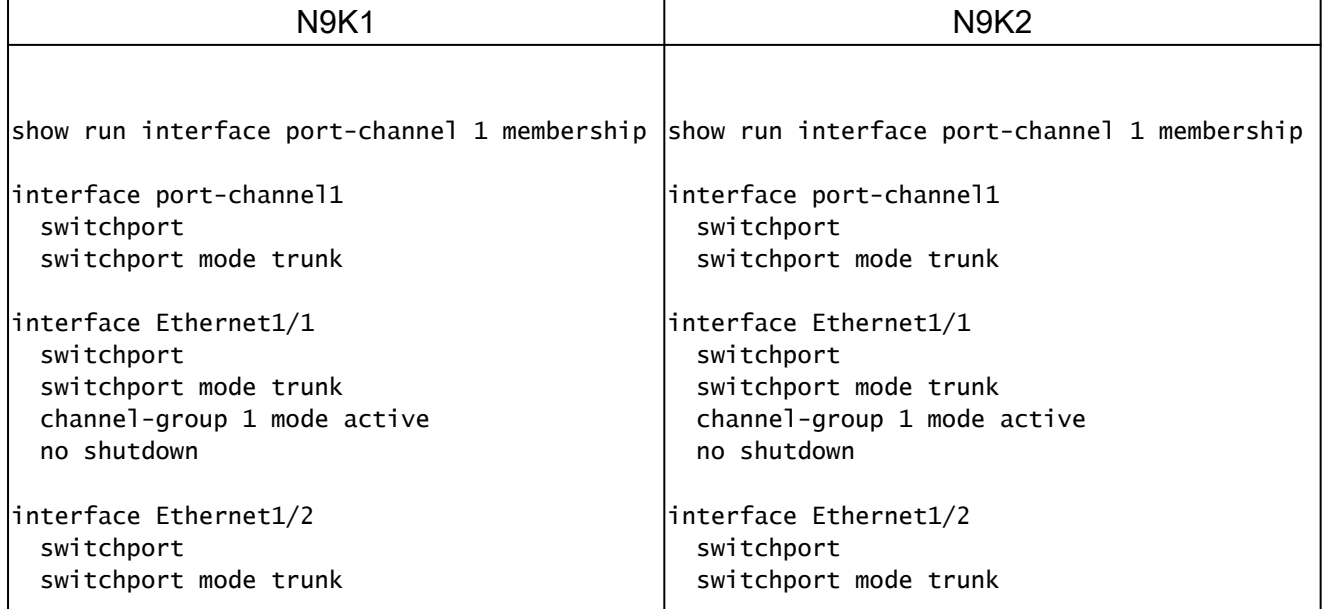

## ポートチャネルステータスの確認

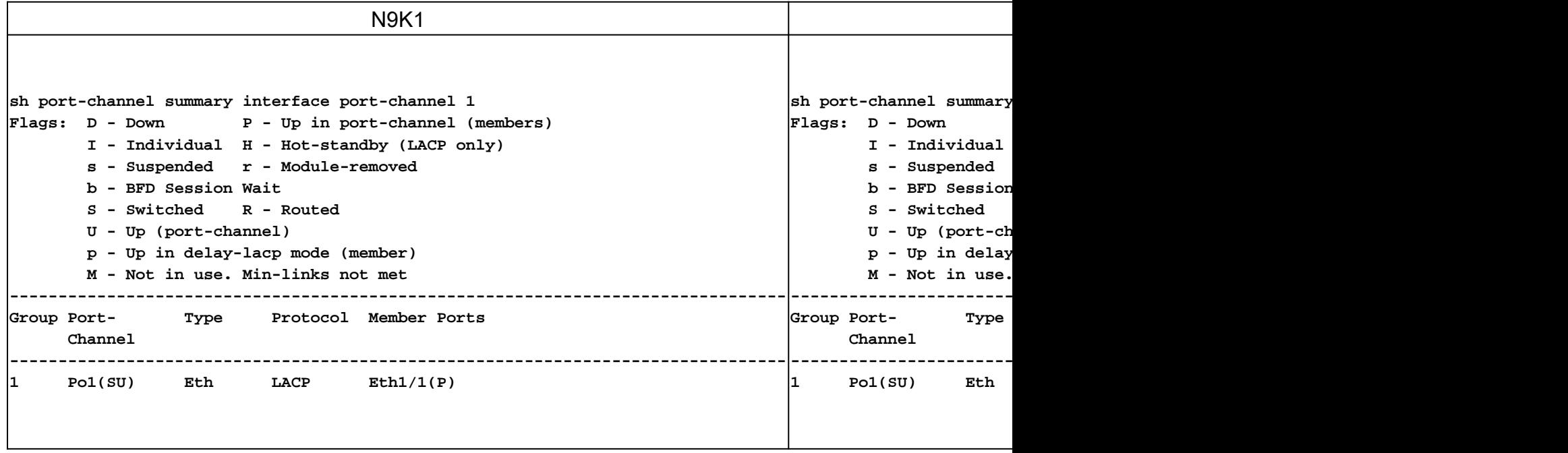

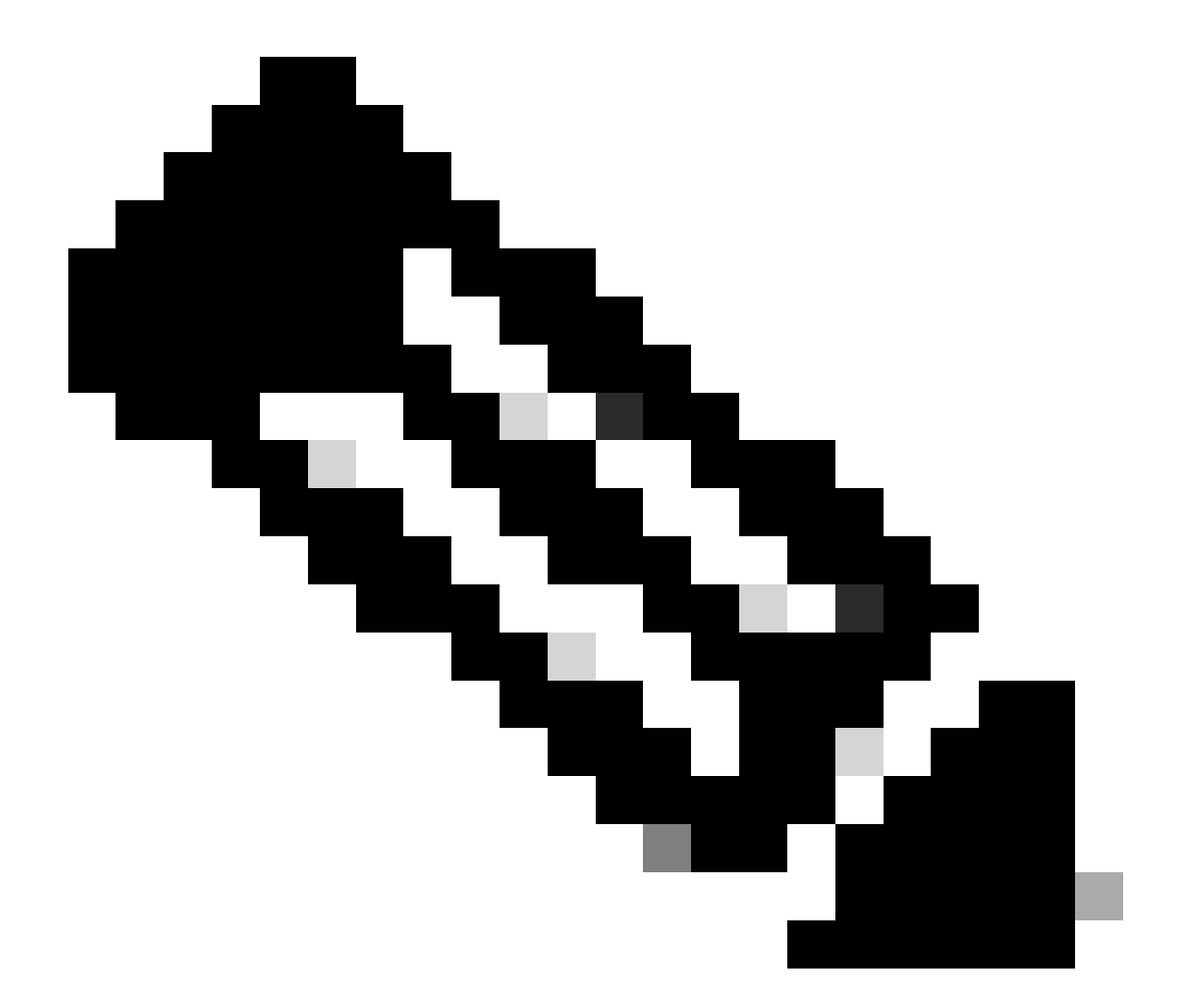

注:最も一般的な障害シナリオは、インターフェイスを一時停止するNexusです。これにつ いては、「LACP一時停止インターフェイス」セクションで説明しています。

### LACP中断インターフェイスの確認

sh port-channel summary interface port-channel 1

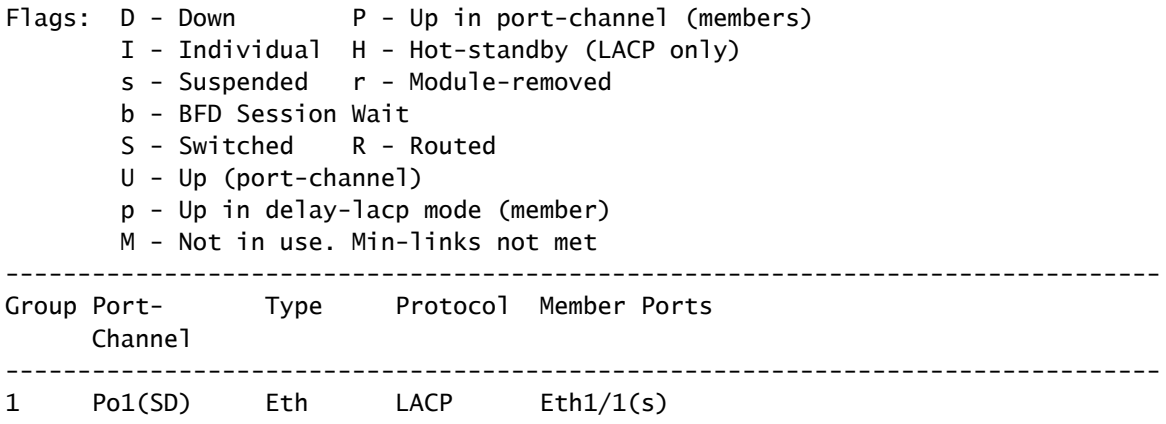

sh int e1/1 status

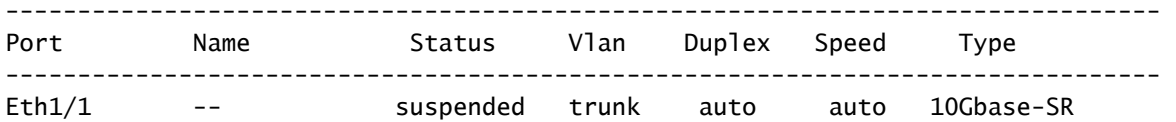

sh int e1/1 Ethernet1/1 is down (suspended(no LACP PDUs)) admin state is up, Dedicated Interface Belongs to Po1 Hardware: 100/1000/10000/25000 Ethernet, address: 003a.9c08.68ab (bia 003a.9c08.68ab) MTU 9216 bytes, BW 10000000 Kbit , DLY 10 usec reliability 255/255, txload 1/255, rxload 1/255

<Snipped>

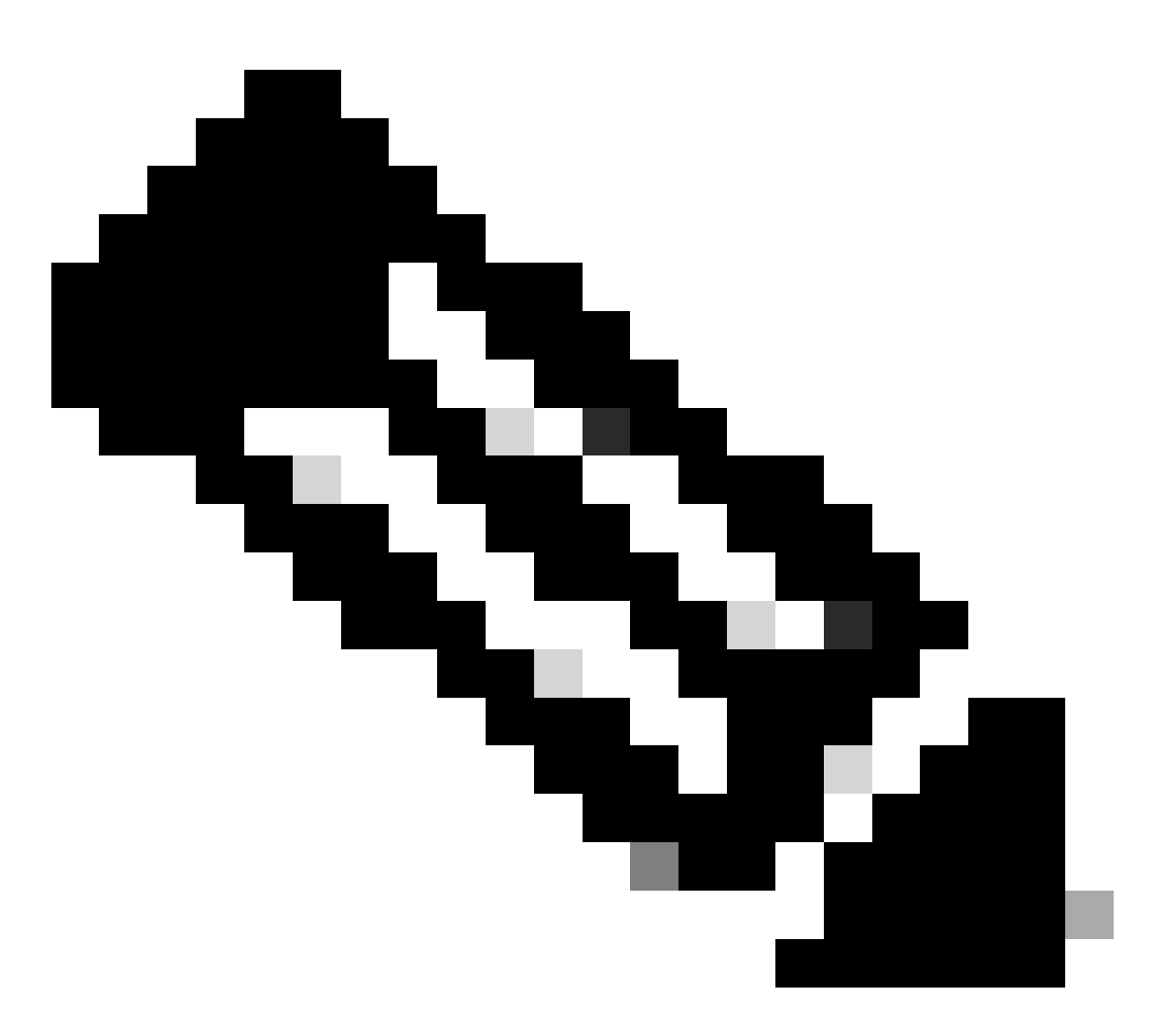

注:このシナリオが発生しても、NexusがパートナーからLACP PDUを受信していない場合 は、LACPインターフェイスカウンタの確認、またはSPANやELAM(セクションLACP ELAMで説明)などのパケットキャプチャを実行するというセクションを作成することによっ て、LACPインターフェイスカウンタを確認できます。

### LACPインターフェイスカウンタの確認

ポートチャネルが起動するためには、各デバイスが同じレートでLACPDUを送受信する必要があ ります。

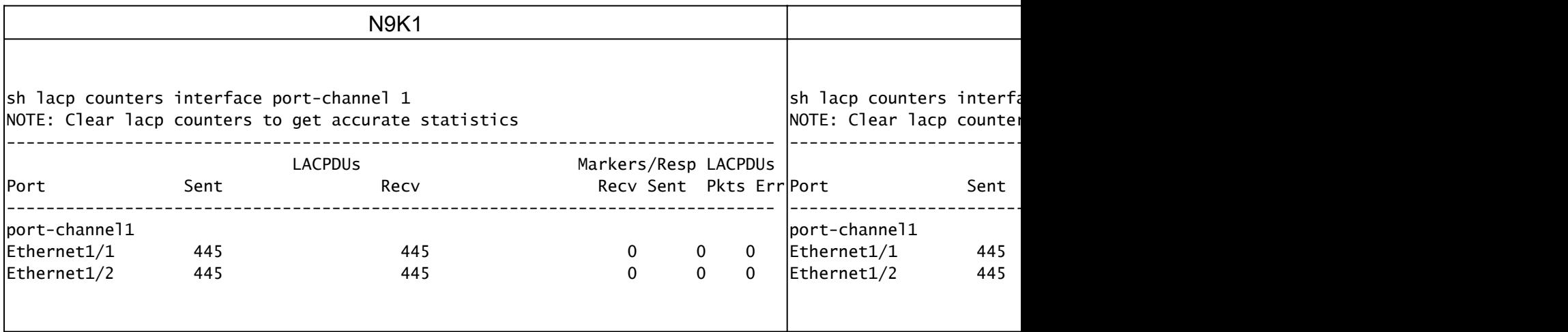

#### LACPアクター状態ビットの確認

各LACP PDUでは、アクターの状態情報がパートナーとアクターの間で交換されます。

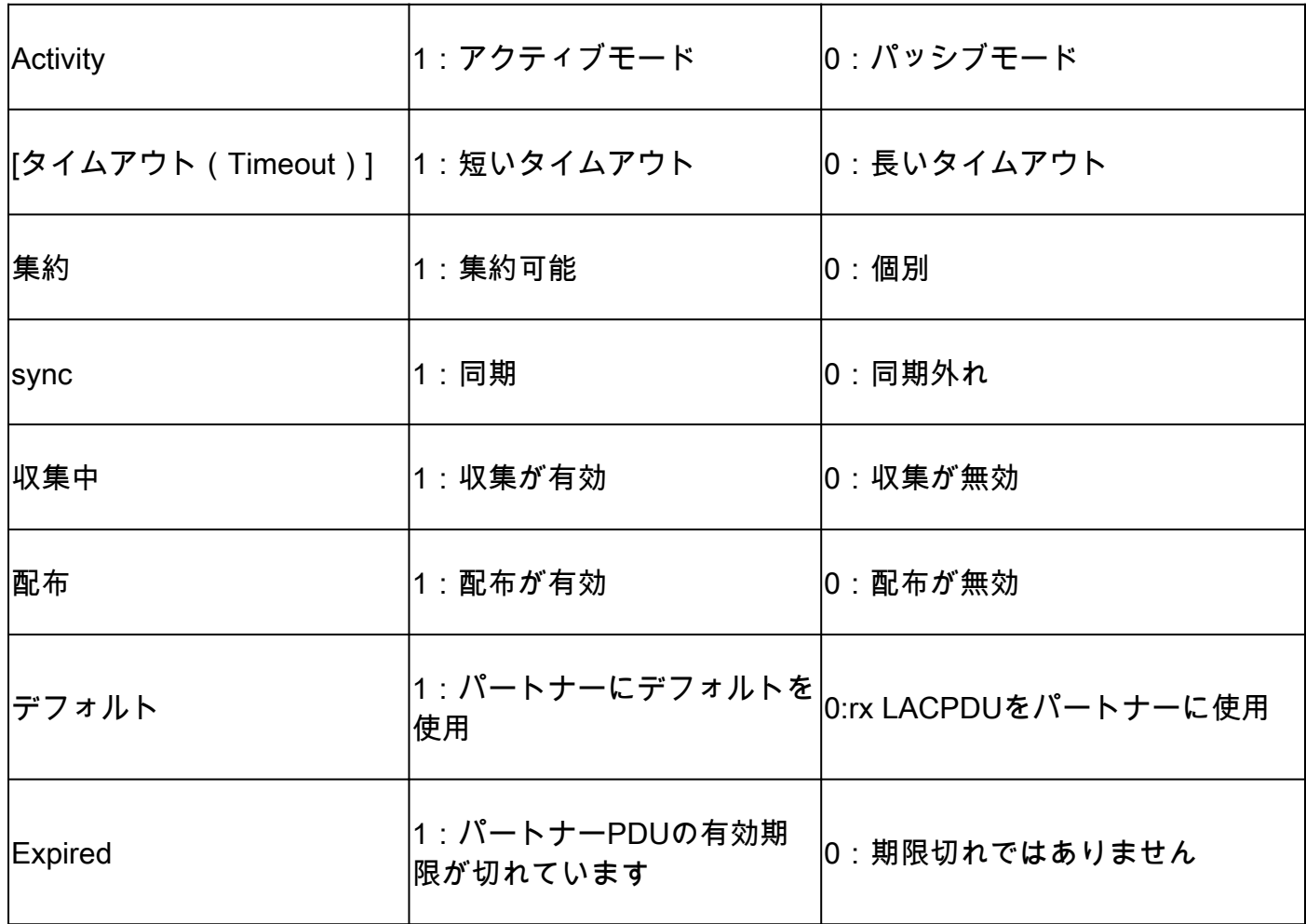

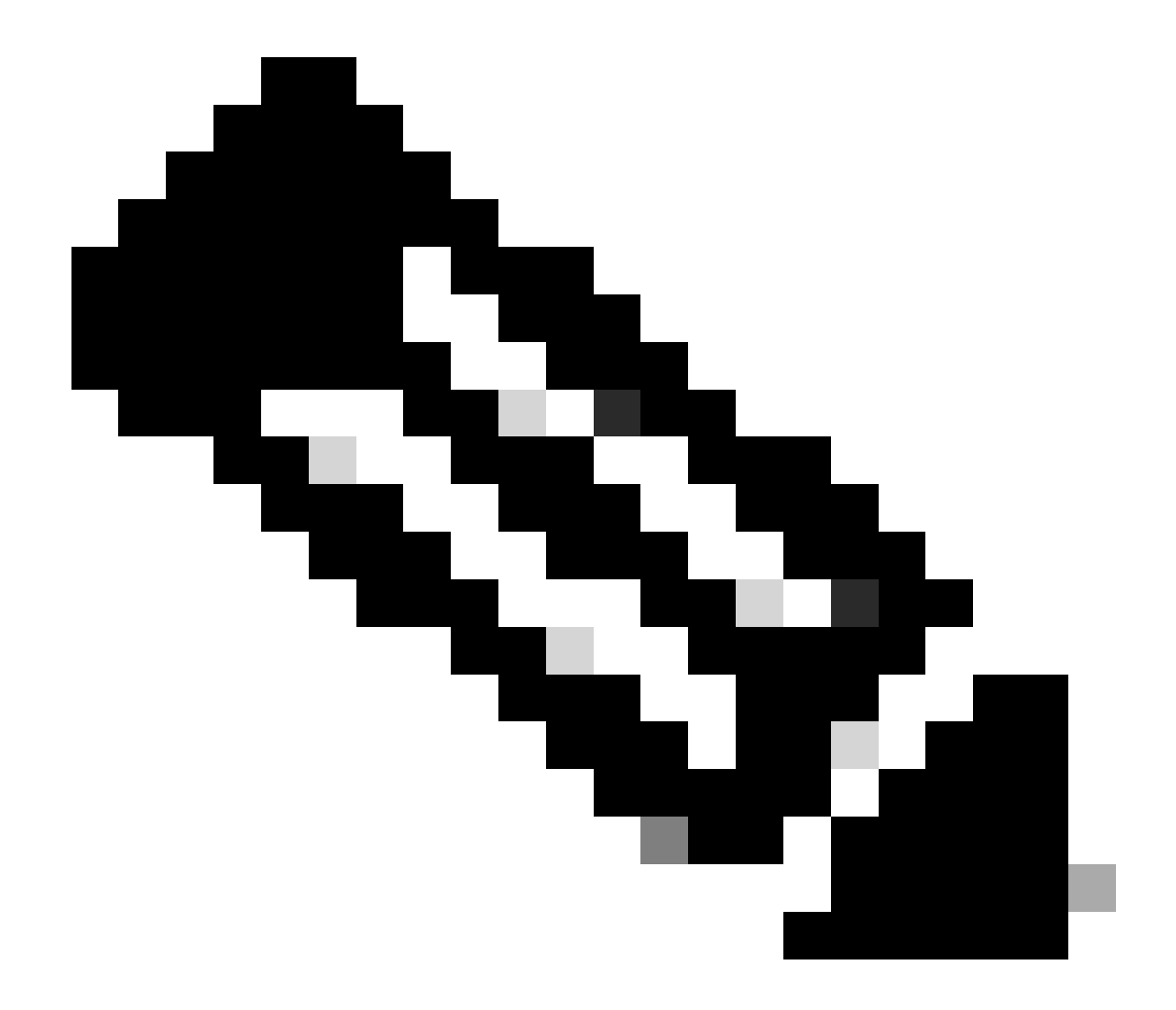

注:表2.0アクター状態のビットの意味

### LACP状態の16進数値の確認:

state: 0x3d (Ac-1:To-0:Ag-1:Sy-1:Co-1:Di-1:De-0:Ex-0)

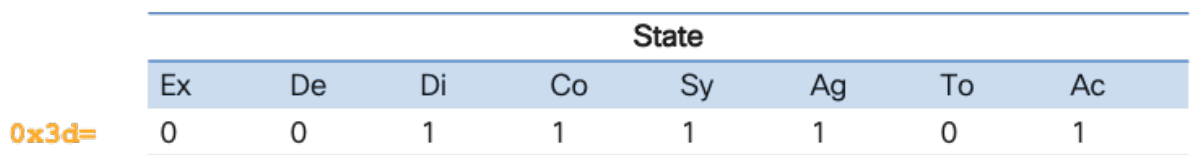

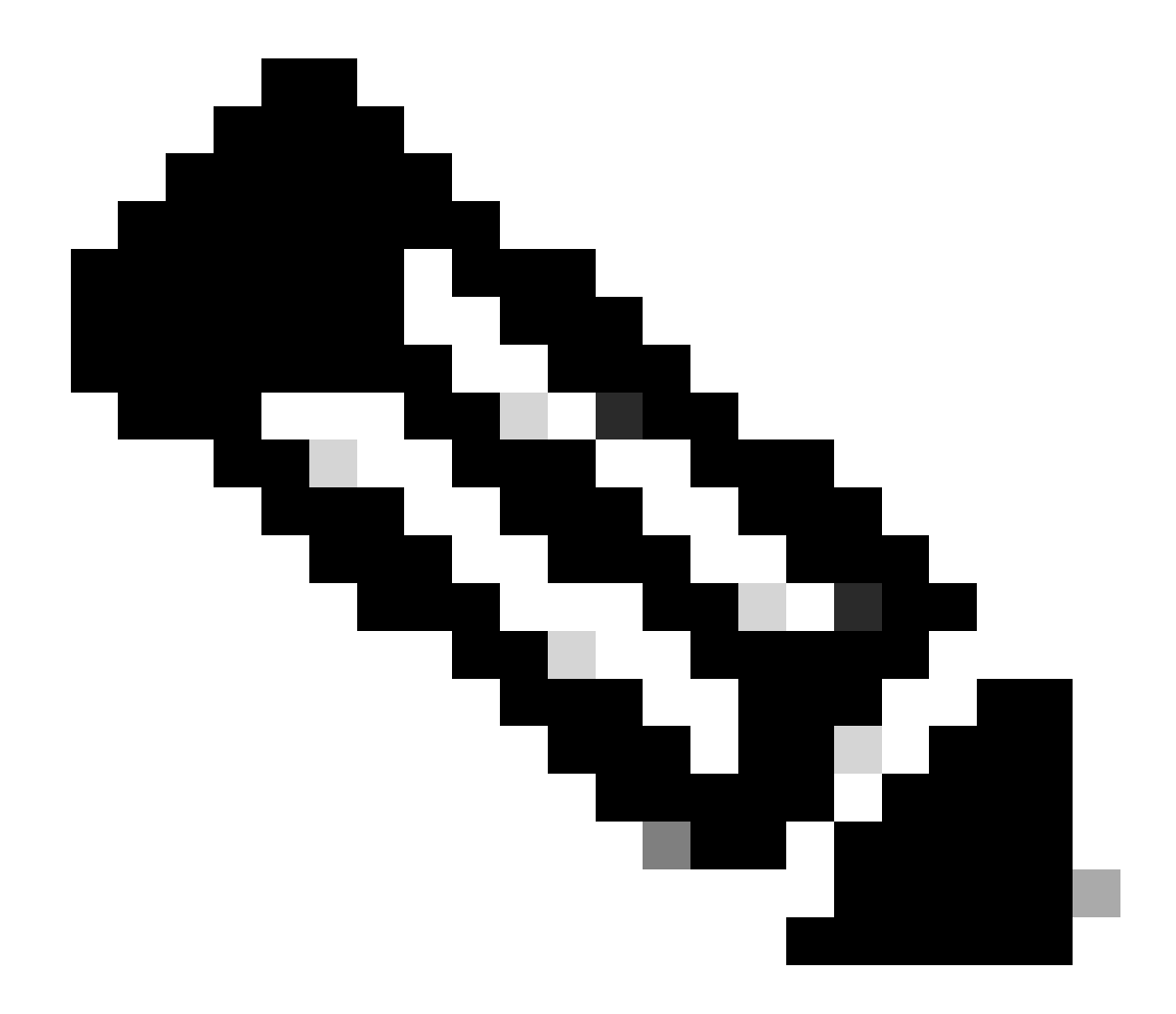

#### 注:イメージ3.0のLACP状態の2進数から16進数への変換

#### LAG IDの確認

Link Agregation Identifier(LAG;リンク集約ID)は、同じポートチャネルの各物理インターフェ イスメンバーが共有している情報で、単一の「仮想インターフェイス」として表示されます。コ マンドを使用して確認できます。

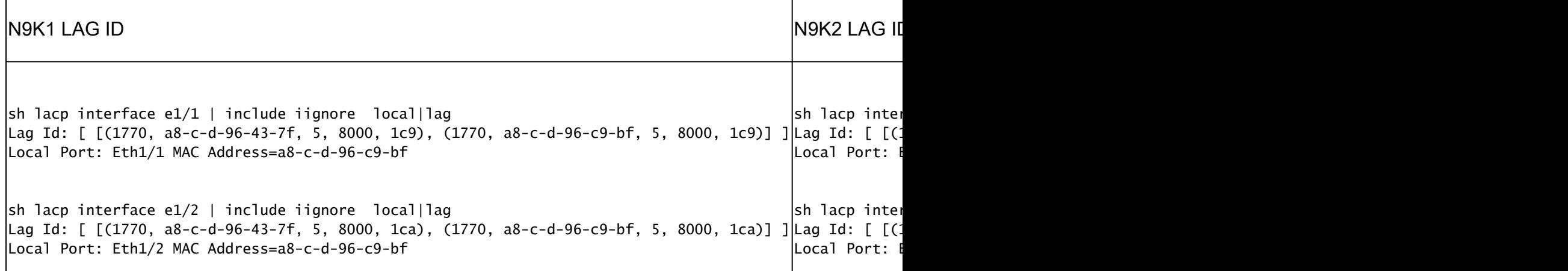

#### LACP PDU交換の確認

Nexusが正しいレートでLACP PDUを交換していても、ポートチャネルが起動しない特定のシナ リオがあります。

これは、LACPネゴシエーションの失敗が原因である可能性があります。

ポートチャネルが起動する正しいLACPトランザクションの例を次の表に示します。

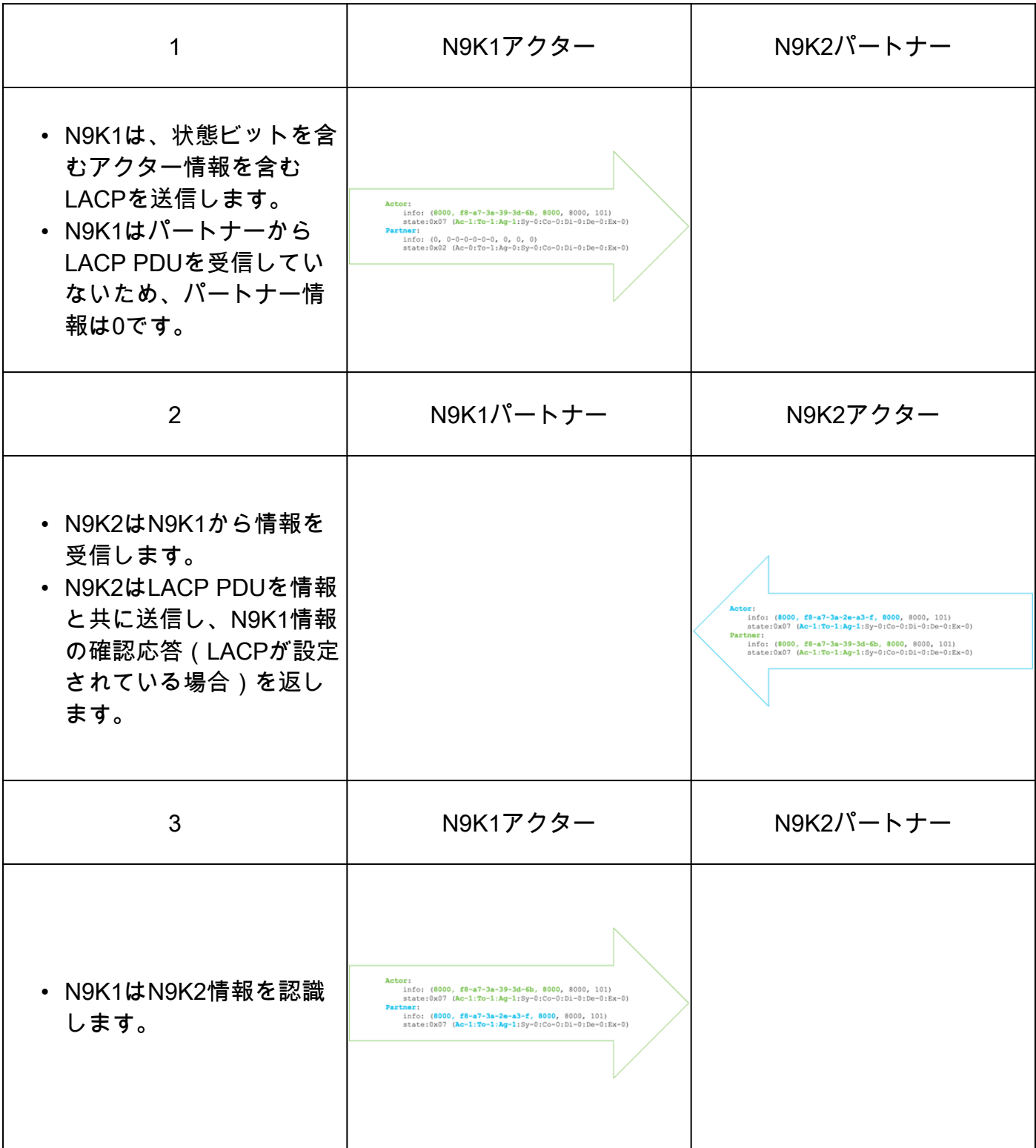

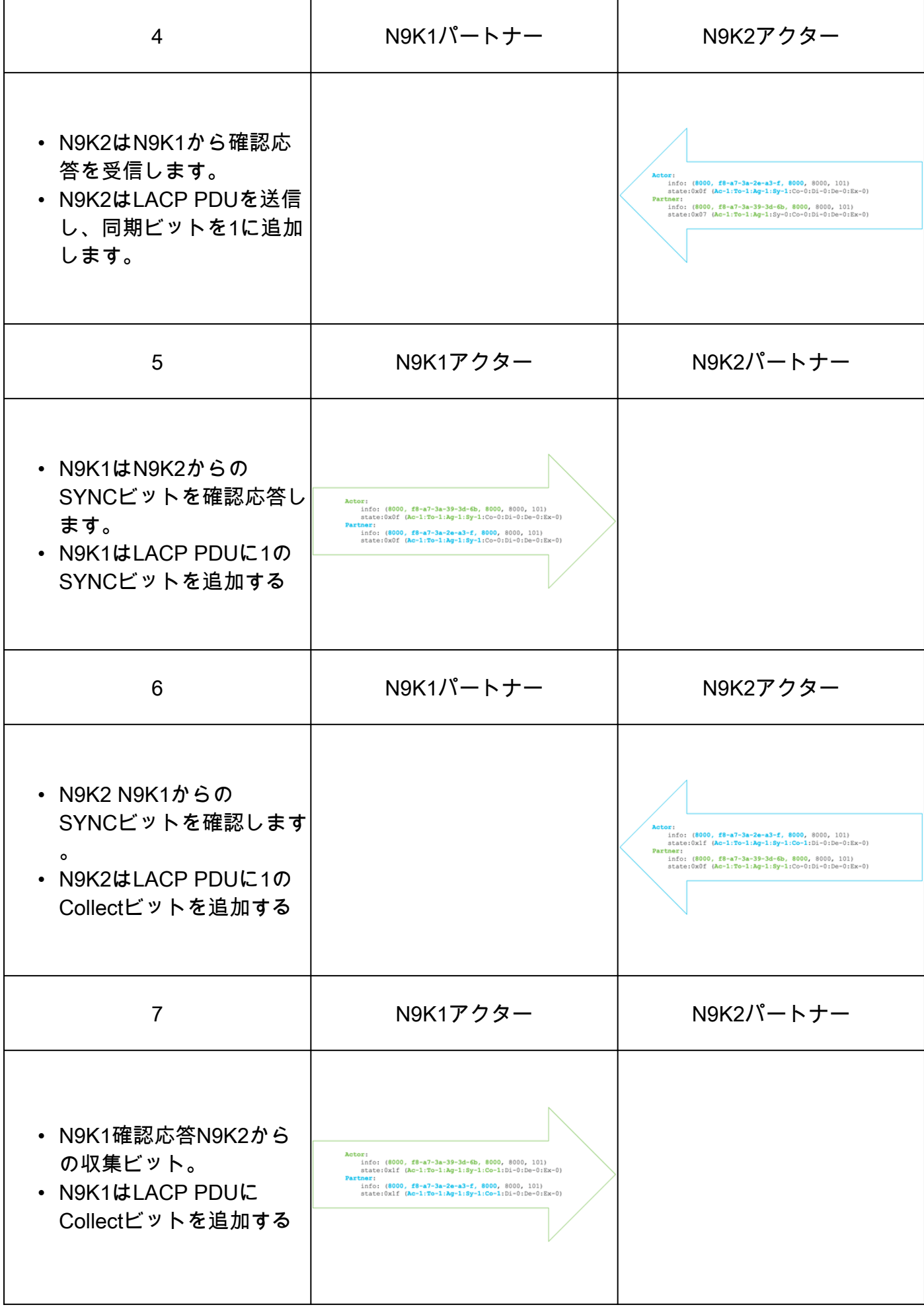

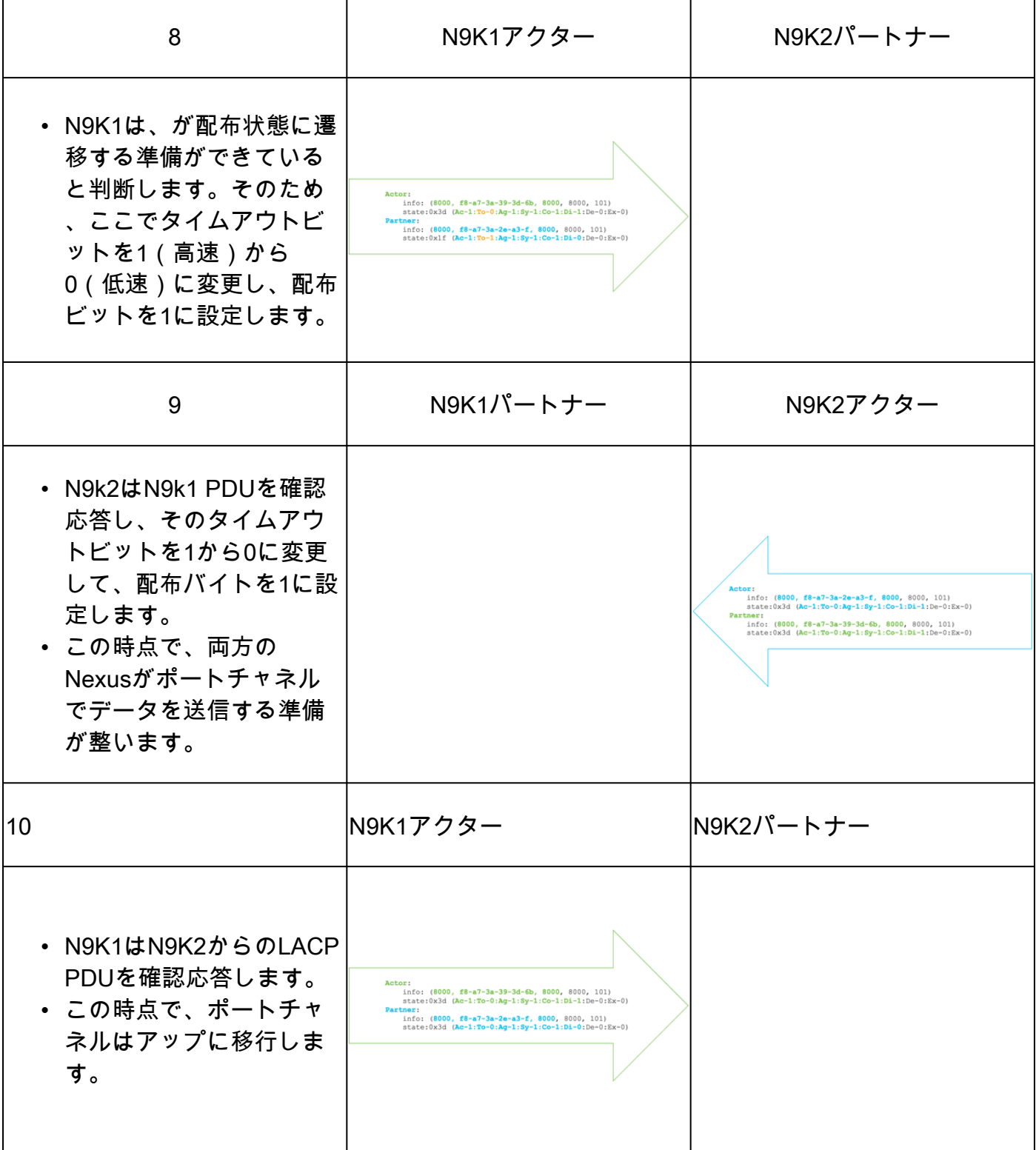

## LACP FSMログの確認

LACP有限状態マシン(FSM)には専用のログがあり、インターフェイスのLACP状態のすべてのイ ベントが保存されます。LACP PDUは次のログで確認できます。

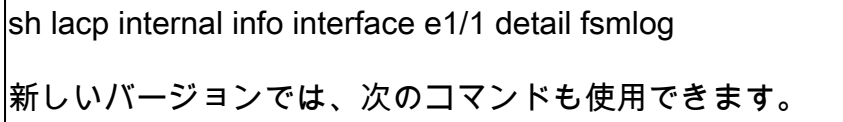

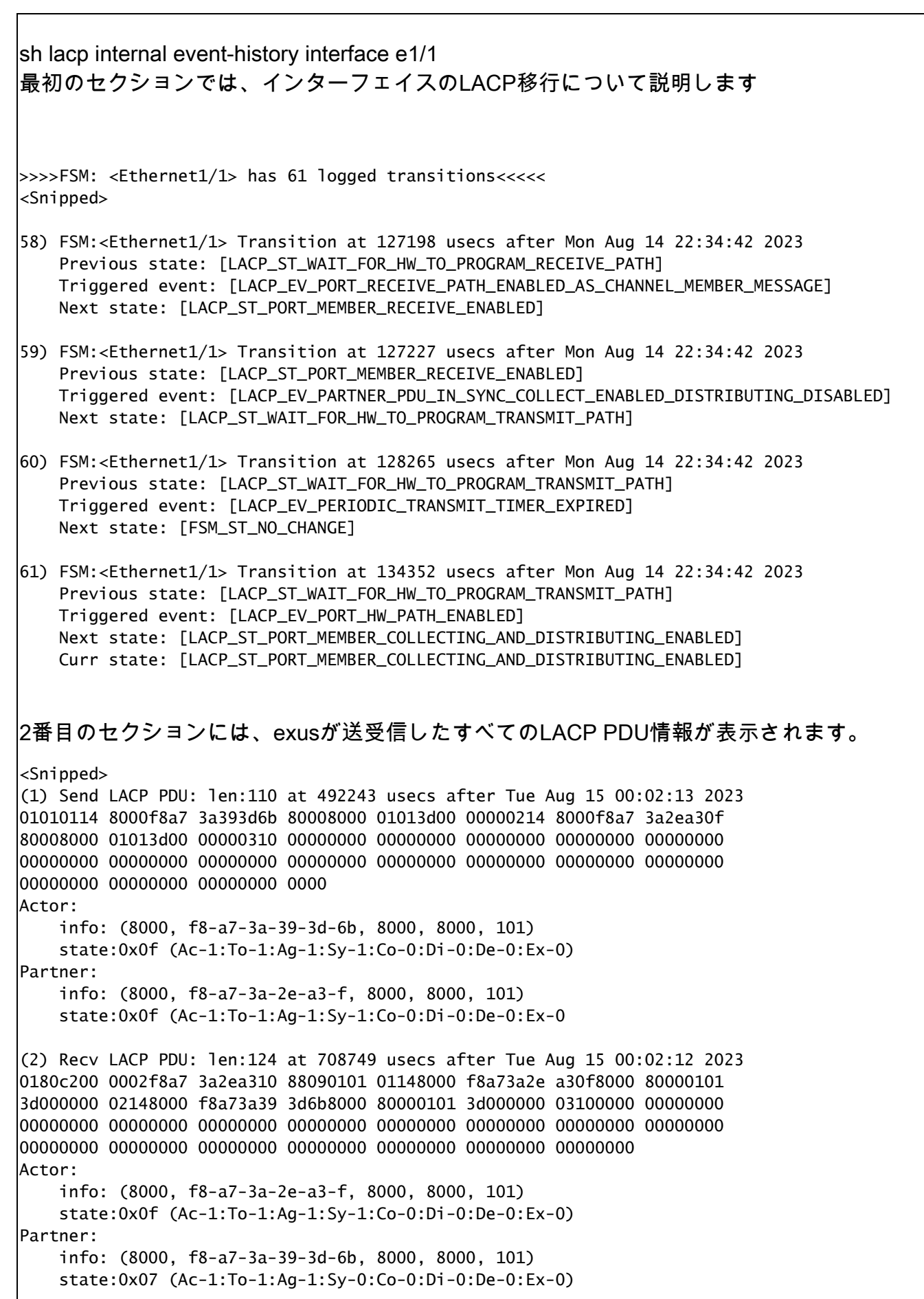

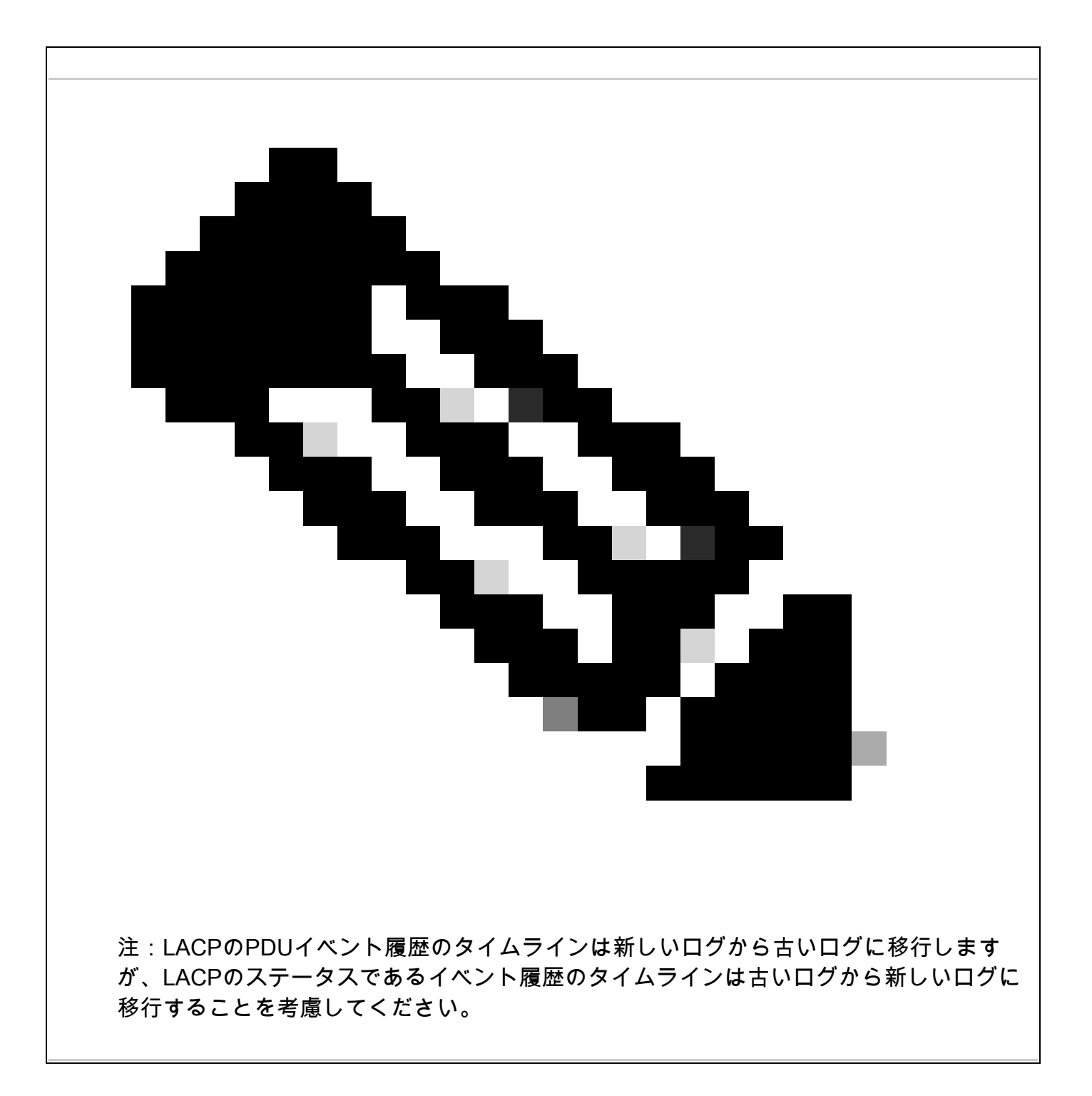

### LACP Ethanalyzerの設定と確認

LACP PDUはCPUで処理する必要があり、NexusはLACPパケットをCPUにリダイレクトするた めにハードウェア内部アクセスリストにインストールされています。すべてのLACP PDUは、 Wiresharkフィルタ「slow」を使用してフィルタリングするために、ethanalyzerで確認できます  $\sim$ 

ethanalyzer local interface inband display-filter "slow and eth.addr==04:76:b0:b2:00:20 and eth.addr==0 Capturing on inband 2023-07-03 23:37:14.420839 04:76:b0:b2:00:20 -> 01:80:c2:00:00:02 LACP Link Aggregation Control Protoco

Detailed:

```
Frame 19 (124 bytes on wire, 124 bytes captured)
     Arrival Time: Jul 3, 2023 23:38:14.425502000
     [Time delta from previous captured frame: 0.836575000 seconds]
     [Time delta from previous displayed frame: 11.246799000 seconds]
     [Time since reference or first frame: 11.246799000 seconds]
     Frame Number: 19
     Frame Length: 124 bytes
     Capture Length: 124 bytes
     [Frame is marked: False]
     [Protocols in frame: eth:slow]
Ethernet II, Src: 04:76:b0:b2:00:20 (04:76:b0:b2:00:20), Dst: 01:80:c2:00:00:02 (01:80:c2:00:00:02)
     Destination: 01:80:c2:00:00:02 (01:80:c2:00:00:02)
         Address: 01:80:c2:00:00:02 (01:80:c2:00:00:02)
        .... ...1 .... .... .... .... = IG bit: Group address (multicast/broadcast)
        .... ..0. .... .... .... .... = LG bit: Globally unique address (factory default)
     Source: 04:76:b0:b2:00:20 (04:76:b0:b2:00:20)
         Address: 04:76:b0:b2:00:20 (04:76:b0:b2:00:20)
         .... ...0 .... .... .... .... = IG bit: Individual address (unicast)
        .... ..0. .... .... .... .... = LG bit: Globally unique address (factory default)
     Type: Slow Protocols (0x8809)
Link Aggregation Control Protocol
     Slow Protocols subtype: LACP (0x01)
     LACP Version Number: 0x01
     Actor Information: 0x01
     Actor Information Length: 0x14
     Actor System Priority: 32768
     Actor System: 04:76:b0:b2:00:1f (04:76:b0:b2:00:1f)
     Actor Key: 32768
     Actor Port Priority: 32768
     Actor Port: 257
     Actor State: 0x3d (Activity, Aggregation, Synchronization, Collecting, Distributing)
        \ldots \ldots 1 = LACP Activity: Yes
         .... ..0. = LACP Timeout: No
         .... .1.. = Aggregation: Yes
         .... 1... = Synchronization: Yes
        \dots1 \dots = Collecting: Yes
        \ldots. \ldots = Distributing: Yes
        .0.. ... = Defaulted: No
        0... ... = Expired: No
     Reserved: 000000
     Partner Information: 0x02
     Partner Information Length: 0x14
     Partner System Priority: 32768
     Partner System: 70:0f:6a:d7:d0:fb (70:0f:6a:d7:d0:fb)
     Partner Key: 32768
     Partner Port Priority: 32768
     Partner Port: 449
     Partner State: 0x3d (Activity, Aggregation, Synchronization, Collecting, Distributing)
        \ldots \ldots 1 = LACP Activity: Yes
         .... ..0. = LACP Timeout: No
        \ldots .1.. = Aggregation: Yes
         .... 1... = Synchronization: Yes
        \dots1 \dots = Collecting: Yes
         ..1. .... = Distributing: Yes
        .0.. ... = Defaulted: No
        0... \ldots = Expired: No
     Reserved: 000000
     Collector Information: 0x03
     Collector Information Length: 0x10
     Collector Max Delay: 0
```
### LACP Elamの設定と確認

```
リモートインターフェイスからの最初のMACアドレスを特定する必要があります。
N9K2#sh int e1/1 | i i addr
Hardware: 1000/10000/25000/40000/50000/100000 Ethernet, address: 0476.b0b2.0020 (bia 0476.b0b2.0020)
これで、nexus N9K1のelamが設定されました。
N9K1#debug platform internal tah elam
N9K1(TAH-elam)#trigger init
N9K1(TAH-elam-insel6)#set outer l2 src_mac 04:76:b0:b2:00:20 dst_mac 01:80:c2:00:00:02 <<<<<Dest mac is mcast mac for LACP
N9K1(TAH-elam-insel6)#tart
N9K1(TAH-elam-insel6)#report
SUGARBOWL ELAM REPORT SUMMARY
slot - 1, asic - 0, slice - 1
============================Incoming Interface: Eth1/49
Src Idx : 0x601, Src BD : 1
Outgoing Interface Info: met_ptr 0Packet Type: CE
Dst MAC address: 01:80:C2:00:00:02
Src MAC address: 04:76:B0:B2:00:20
Sup hit: 1, Sup Idx: 2627. <<<<<Traffic needs to be punted to the CPU.
Drop Info:
----------LUA:
LUB:
LUC:
LUD:
Final Drops:vntag:
vntag_valid : 0
vntag_vir : 0
vntag_svif : 0
|supリダイレクトインデックスをデコードするには、コマンドsh system internal access-list sup-redirect-
す。
sh system internal access-list sup-redirect-stats | i i 2627
2627 LACP 0
2627 LACP 103
```
翻訳について

シスコは世界中のユーザにそれぞれの言語でサポート コンテンツを提供するために、機械と人に よる翻訳を組み合わせて、本ドキュメントを翻訳しています。ただし、最高度の機械翻訳であっ ても、専門家による翻訳のような正確性は確保されません。シスコは、これら翻訳の正確性につ いて法的責任を負いません。原典である英語版(リンクからアクセス可能)もあわせて参照する ことを推奨します。